## **แนวทางการยื่นข้อมูลการเสนอขายตราสารหนี้ผ่านระบบ Web Portal ภายใต้โครงการพัฒนาระบบ**

#### **Digital Infrastructure**

**กรณีเสนอขายวงจำกัด (II/HNW/UHNW)** สำหรับการเสนอขายในลักษณะรายครั้ง

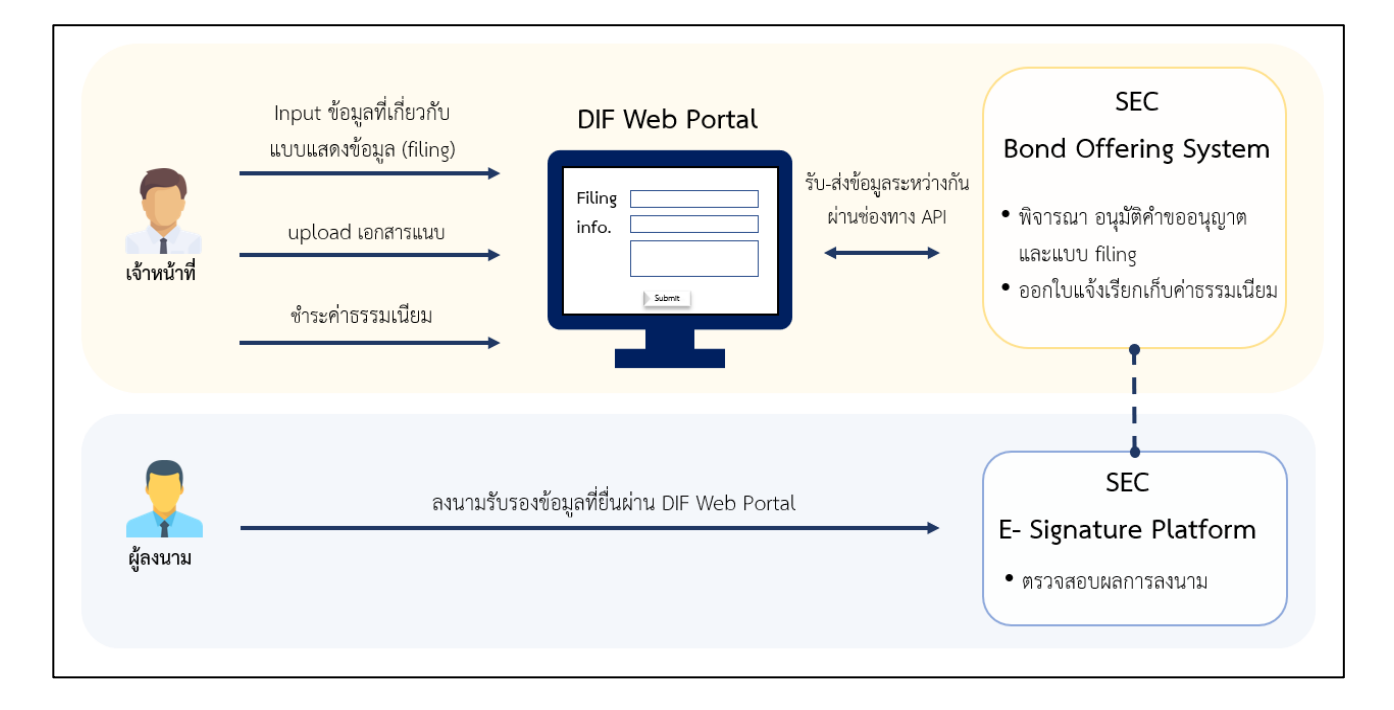

รูปที่ 1: ภาพรวมการยื่นข้อมูลการเสนอขายตราสารหนี้ผ่าน Web Portal

#### **หมายเหตุ:**

- 1. ผู้อนุมัติการนำส่งข้อมูล filing ให้สำนักงานผ่าน Web Portal จะต้องได้รับการแต่งตั้ง EF-3 โดยให้ดำเนินการตามเอกสารแนบ 1 (เจ้าหน้าที่จัดเตรียมข้อมูลบนระบบไม่จำเป็นต้องมี)
- 2. ผู้ลงนามจะต้องดำเนินการพิสูจน์ตัวตน และสมัครใช้ Digital ID ตามเอกสารแนบ 1

#### **1. ประเภทตราสารหนี้ที่สามารถเสนอขายผ่านระบบ**

หุ้นกู้ หรือ พันธบัตร (plain vanilla bond<sup>ı</sup>) ระยะยาวที่ออกใหม่โดยกิจการไทย กิจการต่างประเทศ และหน่วยงานภาครัฐไทยในสกุลเงินบาท หรือ สกุลเงินต่างประเทศ 6 สกุลเงิน (EUR, GBP, HKD, JPY, THB และ USD) และเสนอขายต่อบุคคลในวงจำกัด (private placement) ได้แก่ ผู้ลงทุนสถาบัน (II) ผู้ลงทุน รายใหญ่ (HNW) และผู้ลงทุนรายใหญ่พิเศษ (UHNW) ทั้งนี้ กรณีเป็นการเสนอขายหุ้นกู้หรือพันธบัตรโดย กิจการต่างประเทศเป็นสกุลเงินบาทที่เสนอขายในประเทศไทยต้องมีการดำเนินการภายใต้ข้อผูกพันที่กำหนด และอนุญาตโดยกระทรวงการคลังแล้ว

### **2. ขั้นตอนการยื่นขออนุญาตและนำส่งข้อมูลที่เกี่ยวข้อง (รายละเอียดเพิ่มเติมกระบวนการตามเอกสารแนบ 2)**

**การเปิดเผยข้อมูลกรณีเสนอขาย II/HNW/UHNW:** ใช้แบบ 69-PP-รายครั้ง โดยแสดงข้อมูลตามที่ กำหนด ได้แก่ ข้อมูลของผู้ออกตราสารหนี้ ข้อมูลเกี่ยวกับการเสนอขายตราสารหนี้และข้อมูลสำคัญอื่นที่ควร เปิดเผยเพิ่ม (ถ้ามี)

**การมีผลใช้บังคับ :** พ้น 1 วันทำการ (cooling off period) นับแต่วันที่สำนักงานได้รับแบบแสดง รายการข้อมูลการเสนอขายตราสารหนี้ ("แบบ filing") ที่แก้ไขครั้งหลังสุด (ไม่รวมข้อมูลเกี่ยวกับการเสนอขาย)

## **2.1 การยื่นแบบคำขออนุญาต แบบ filing และการชำระค่าธรรมเนียมเพื่อเปิดเผยข้อมูลเบื้องต้น (initial filing)**

2.1.1 ให้เจ้าหน้าที่บริษัทผู้ออกตราสาร/ผู้จัดการการจัดจำหน่ายจัดทำข้อมูล ดังนี้(1) แบบคำขออนุญาต (เฉพาะกรณีเสนอขาย HNW/UHNW) และ (2) แบบ filing ตามรายการชุดข้อมูลมาตรฐานของระบบ DIF ที่เกี่ยวข้องกับการขออนุญาตออกและเสนอขายตราสารหนี้ $^{\rm 2}$  (3) หนังสือขอจดข้อจำกัดการโอนตราสาร ให้อยู่ในกลุ่ม II หรือ UHNW/HNW พร้อม upload เอกสารแนบประกอบการเสนอขายตราสารหนี้ผ่านระบบ Web Portal

2.1.2 เมื่อดำเนินการแล้วเสร็จผู้มีอำนาจลงนาม (ตามตารางข้อ 5) จะได้รับอีเมลแจ้งเตือนพร้อมลิงก์ เข้าสู่ระบบ E-Signature Platform ของสำนักงานเพื่อทำการลงลายมือชื่ออิเล็กทรอนิกส์ (e-Signature) รับรองเอกสารทั้งหมดที่ทำการยื่นเข้ามา

2.1.3 จากนั้นสำนักงานจะมีใบแจ้งเรียกเก็บค่าธรรมเนียม ("ใบแจ้งฯ") ของการยื่นคำขออนุญาต และการยื่นแบบ filing จัดส่งผ่านระบบไปยัง Web Portal เพื่อให้บริษัทผู้ออกตราสารทำการชำระ ค่าธรรมเนียม

 $^{\rm 1}$  plain vanilla bond ที่สามารถเสนอขายผ่านระบบ Web Portal ไม่รวม 1) หุ้นกู้ด้อยสิทธิ (subordinated bond) 2) ตราสารหนี้ที่ผู้ออกมีสิทธิใน การบังคับไถ่ถอนคืนก่อนกำหนด (callable) หรือผู้ถือมีสิทธิเรียกให้ผู้ออกชำระหนี้คืนก่อนกำหนด (puttable) โดยมีการกำหนดอัตราดอกเบี้ยไว้อย่าง แน่นอน และไม่มีการกำหนดเงื่อนไขการจ่ายดอกเบี้ยที่อ้างอิงกับปัจจัยอ้างอิงอื่นเพิ่มเติม 3) ตราสารหนี้ส่งเสริมความยั่งยืน (ESG bond)

 $^{\rm 2}$ ชุดข้อมูลมาตรฐานที่เกี่ยวข้อง ได้แก่ AA01- Filing Issuer Information (ส่วนข้อมูลผู้ออกตราสารหนี้), AA02- Filing Bond Features (ส่วนข้อมูล เกี่ยวกับการเสนอขายตราสารหนี้), AA03- Filing T&C (ส่วนข้อมูลที่เกี่ยวกับข้อกำหนดสิทธิตราสารหนี้)

2.1.4 บริษัทผู้ออกตราสารจะได้รับสถานะผลการพิจารณาจากสำนักงานผ่านระบบ Web Portal โดยใน กรณีที่ไม่ผ่าน สามารถดำเนินการแก้ไขและยื่นเข้ามาใหม่ได้

#### **2.2 การยื่นแบบ filing เพื่อเปิดเผยข้อมูลที่ได้มีการแก้ไขเพิ่มเติม (cooling filing)**

ให้เจ้าหน้าที่บริษัทผู้ออกตราสาร/ผู้จัดการการจัดจำหน่ายทำการเพิ่ม หรือแก้ไขข้อมูล filing ที่มี การเปลี่ยนแปลงบนระบบ Web Portal เพื่อขอเริ่มนับหนึ่ง โดยในขั้นตอนนี้ บริษัทผู้ออกตราสารสามารถเลือก รูปแบบการยื่น filing เพื่อให้มีผลใช้บังคับ (effective) บนระบบ Web Portal ได้ 3 วิธีดังนี้

2.2.1 ขอยื่น cooling filing แบบพร้อมเฉพาะส่วนข้อมูลผู้ออกตราสารหนี้:

ผู้ออกตราสารที่ประสงค์ยื่นด้วยวิธีนี้ควรมีความพร้อมในการยื่น filing เฉพาะ**ส่วนที่ 1: ข้อมูล ผู้ออกตราสารหนี้**เนื่องจากเมื่อมีการเพิ่ม หรือแก้ไขข้อมูล filing และอัปโหลดเอกสารส่วนที่เหลือผ่านระบบ Web Portal ครบถ้วนแล้ว ระบบ E-signature Platform จะทำการส่งอีเมลเพื่อให้ผู้มีอำนาจลงนามทำการลง ลายมือชื่ออิเล็กทรอนิกส์ (e-Signature) และตราประทับอิเล็กทรอนิกส์ (company account) (ถ้ามี) สำหรับ filing **ส่วนที่ 1: ข้อมูลผู้ออกตราสารหนี้**โดยหากผู้ออกตราสารต้องการแก้ไขเพิ่มเติม จะต้องทำการลงนาม/ ประทับตราตามวิธีการที่กล่าวข้างต้นอีกครั้ง ทั้งนี้ผู้ออกตราสารยังสามารถแก้ไขเพิ่มเติม filing **ส่วนที่ 2: ข้อมูล เกี่ยวกับการเสนอขายตราสารหนี้**ได้โดยไม่ต้องทำการลงนาม/ประทับตราแต่อย่างใด

2.2.2 ขอยื่น cooling filing แบบที่ยังไม่ประสงค์จะลงนาม:

สำหรับผู้ออกตราสารที่คาดว่า ยังต้องมีการแก้ไข filing ทั้ง 2 ส่วนเพิ่มเติมในภายหลัง แต่ประสงค์ จะยื่นเพื่อขอนับหนึ่งไปก่อน เนื่องจากเมื่อมีการเพิ่ม หรือแก้ไขข้อมูล filing และอัปโหลดเอกสารส่วนที่เหลือผ่าน ระบบ Web Portal ครบถ้วนแล้ว ผู้ออกตราสารยังไม่ต้องลงนาม/ประทับตราแต่อย่างใด

2.2.3 ขอยื่น cooling filing แบบพร้อมให้มีผลใช้บังคับ (effective):

ผู้ออกตราสารที่ประสงค์ยื่นด้วยวิธีนี้ควรมีความพร้อมในการยื่น filing ทั้งใน**ส่วนที่ 1: ข้อมูล ผู้ออกตราสารหนี้**และ **ส่วนที่ 2: ข้อมูลเกี่ยวกับการเสนอขายตราสารหนี้**เนื่องจากเมื่อมีการเพิ่ม หรือแก้ไข ข้อมูล filing และอัปโหลดเอกสารส่วนที่เหลือผ่านระบบ Web Portal ครบถ้วนแล้ว ระบบ E-signature Platform จะทำการส่งอีเมลเพื่อให้ผู้มีอำนาจลงนามทำการลงลายมือชื่ออิเล็กทรอนิกส์ (e-Signature) และ ตราประทับอิเล็กทรอนิกส์(company account) (ถ้ามี) ทันทีสำหรับ filing ทั้ง 2 ส่วน โดยหากผู้ออกตราสาร ต้องการแก้ไขเพิ่มเติม จะต้องทำการลงนาม/ประทับตราตามวิธีการที่กล่าวข้างต้นอีกครั้ง โดยขึ้นอยู่กับส่วนใด ของ filing ที่ต้องการแก้ไข โดยหากมีการเพิ่มรุ่นหุ้นกู้ที่จะออกเสนอขาย สำนักงานจะมีใบแจ้งฯ ของการยื่น แบบ filing เพิ่มเติม จัดส่งผ่านระบบไปยัง Web Portal เพื่อให้บริษัทผู้ออกตราสารทำการชำระค่าธรรมเนียม

ทั้งนี้ เมื่อบริษัทผู้ออกตราสารได้ดำเนินการอย่างหนึ่งอย่างใดตามข้อ 2.2.1-2.2.3 แล้ว บริษัทผู้ออกตราสาร จะได้รับสถานะผลการพิจารณาจากสำนักงานผ่านระบบ Web Portal โดยในกรณีที่ไม่ผ่านสามารถดำเนินการ แก้ไขและยื่นเข้ามาใหม่ได้

#### **2.3 การยื่นแบบ filing ฉบับปรับปรุงสุดท้ายก่อนวันมีผลใช้บังคับ (effective filing)**

2.3.1 ให้เจ้าหน้าที่บริษัทผู้ออกตราสาร/ผู้จัดการการจัดจำหน่าย เฉพาะที่ดำเนินการตามข้อ 2.2.1 หรือ 2.2.2 ทำการเพิ่ม หรือแก้ไขข้อมูล filing และอัปโหลดเอกสารเพิ่มเติม (ถ้ามี) ผ่านระบบ Web Portal สำหรับ ส่วนที่ยังไม่ได้ลงนาม/ประทับตรา เพื่อให้ filing ทั้งหมดเป็นฉบับปรับปรุงครั้งสุดท้ายก่อนถึงกำหนดวันมีผลใช้บังคับ ตามพี่ประกาศกำหนด

2.3.2 เมื่อดำเนินการแล้วเสร็จระบบ E-signature Platform จะทำการส่งอีเมลเพื่อให้ผู้มีอำนาจลงนาม ทำการลงลายมือชื่ออิเล็กทรอนิกส์ (e-Signature) และตราประทับอิเล็กทรอนิกส์(company account) (ถ้ามี)

2.3.3 หากมีการเพิ่มรุ่นหุ้นกู้ที่จะออกเสนอขาย สำนักงานจะมีใบแจ้งฯ ของการยื่นแบบ filing เพิ่มเติม จัดส่งผ่านระบบไปยัง Web Portal เพื่อให้บริษัทผู้ออกตราสารทำการชำระค่าธรรมเนียม

2.3.4 บริษัทผู้ออกตราสารจะได้รับสถานะผลการพิจารณาจากสำนักงานผ่านระบบ Web Portal ก็จะถือได้ว่าการนำส่งในรอบ effective filingสมบูรณ์โดยในกรณีที่ไม่ผ่าน ขอให้ดำเนินการแก้ไขและยื่นเข้ามาใหม่ ก่อนถึงกำหนดวันมีผลใช้บังคับ (หากดำเนินการไม่ทัน จะมีผลให้ต้องเลื่อนวันมีผลใช้บังคับ)

#### **3. รายงานผลการขาย**

ภายหลังเสร็จสิ้นการเสนอขายและการฝากตราสารหนี้บนระบบไร้ใบหลักทรัพย์ (scripless) ระบบ Web Portal จะมีการประมวลผลข้อมูลรายงานผลการขายอัตโนมัติ โดยระบบจะทำการเรียกให้เจ้าหน้าที่บริษัท ผู้ออกตราสาร (Issuer)/ผู้จัดการการจัดจำหน่ายหลักทรัพย์ (Lead underwriter) เข้ามา upload เอกสารที่ เกี่ยวข้องกับการเสนอขายตามรายละเอียดตามหน้าเว็บไซต์เช่น ข้อกำหนดสิทธิฉบับลงนาม หรือสัญญาผู้แทนผู้ถือ หุ้นกู้ฉบับลงนาม (ถ้ามี) เป็นต้น โดยไม่ต้องนำส่งเอกสารฉบับจริง จากนั้นระบบ E-signature Platform จะทำการ ส่งอีเมลเพื่อให้ผู้มีอำนาจลงนามทำการลงลายมือชื่ออิเล็กทรอนิกส์ (e-Signature) รับรองข้อมูลรายงานผล การขายทั้งส่วนข้อมูลสรุปผลการขาย และข้อมูลผู้ลงทุนทุกราย เมื่อสำนักงานได้รับข้อมูลดังกล่าวหลังจากการ ลงนามเสร็จสิ้นแล้วก็จะถือได้ว่าการนำส่งแบบรายงานผลการขายสมบูรณ์ทั้งนี้ต้องดำเนินการภายใน 15 วัน นับแต่วันที่ปิดการเสนอขาย

#### **4. การรายงานเหตุการณ์ที่มีนัยสำคัญภายหลังการเสนอขาย :**

หากมีเหตุการณ์ตามมาตรา 57 เกิดขึ้น ผู้ออกตราสารมีหน้าที่ต้องรายงานข้อมูลดังกล่าวตามแนวทาง การรายงานเหตุการณ์ที่มีนัยสำคัญภายหลังการเสนอขาย (มาตรา 57)

## **5. การลงนามรับรองความถูกต้อง<sup>3</sup>**

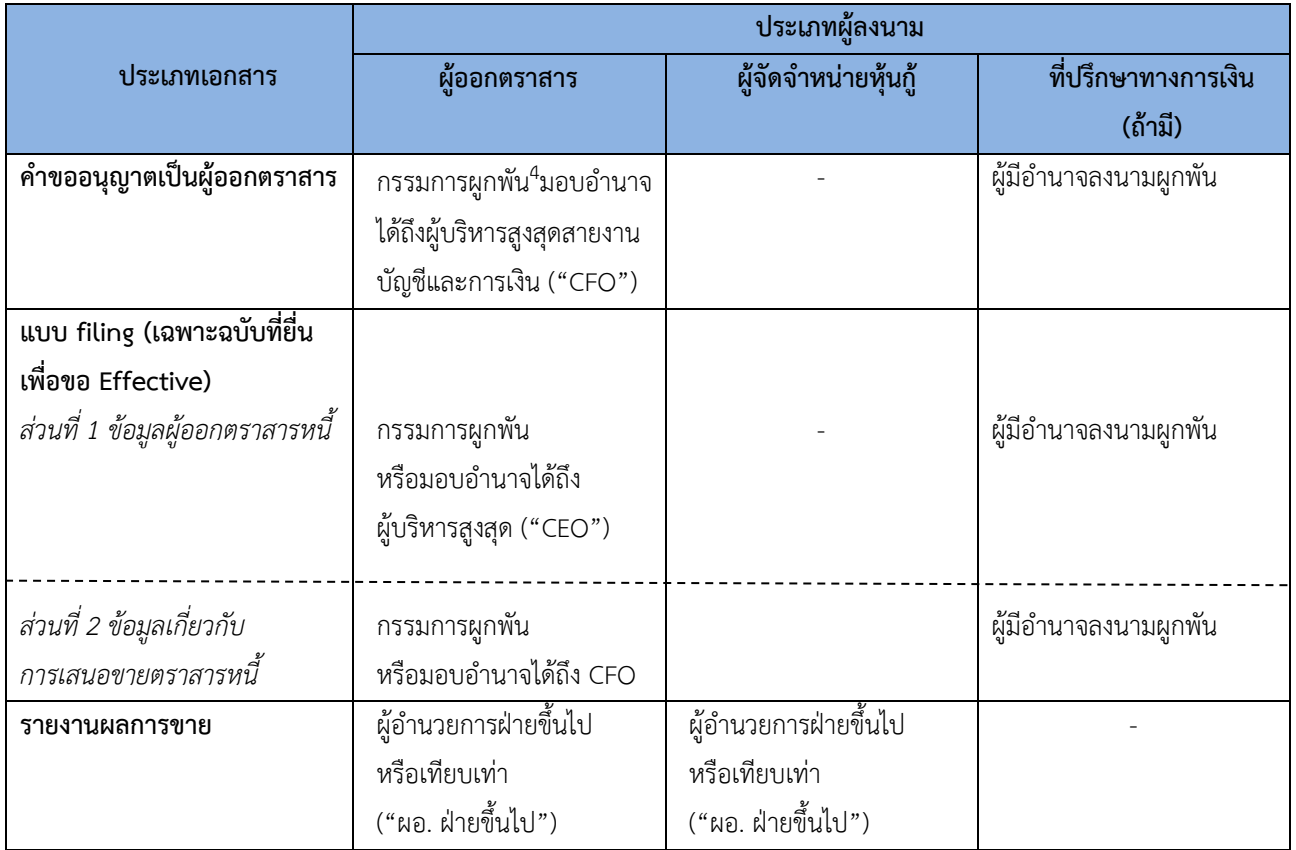

 $^3$  กระบวนการเตรียมความพร้อมก่อนการลงลายมือชื่ออิเล็กทรอนิกส์ (e-Signature) และตราประทับอิเล็กทรอนิกส์ (company account) (ถ้ามี) ให้ดำเนินการตามเอกสารแนบ 1

<sup>4</sup> กรรมการผู้มีอำนาจตามหนังสือรับรองกระทรวงพาณิชย์

#### **กระบวนการเตรียมความพร้อมก่อนการลงลายมือชื่ออิเล็กทรอนิกส์**

ให้บริษัทผู้ออกตราสารและ/หรือผู้ที่เกี่ยวข้อง ได้แก่ ที่ปรึกษาทางการเงิน (ถ้ามี) และผู้จัดจำหน่าย หลักทรัพย์ ดำเนินการเตรียมความพร้อมโดยมีรายละเอียดดังต่อไปนี้

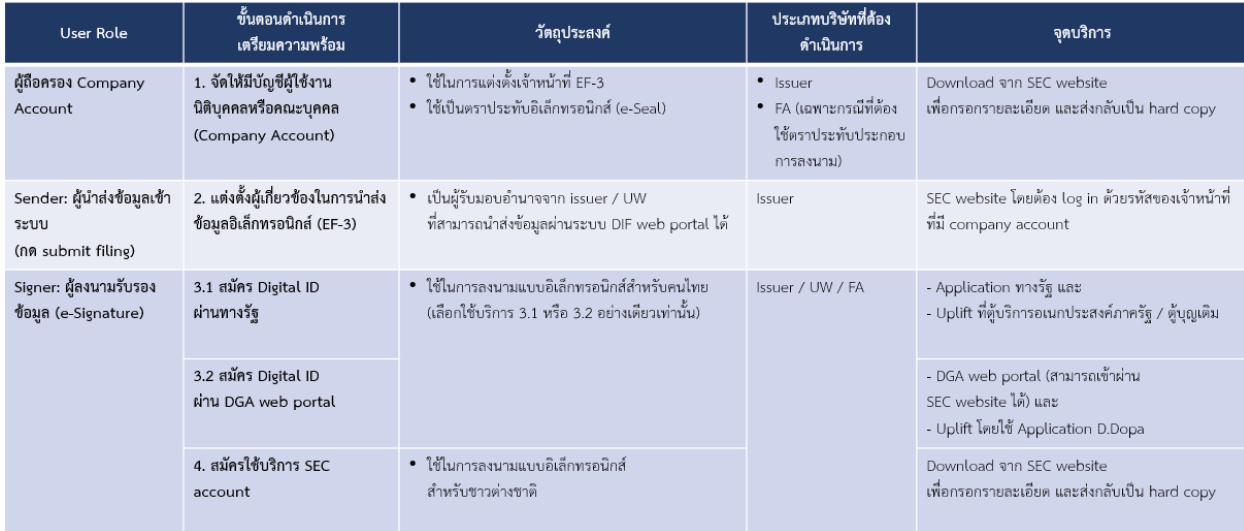

ตารางที่ 1: ภาพรวมสิ่งที่ต้องดำเนินการก่อนใช้ระบบ DIF

#### **1. การจัดทำบัญชีผู้ใช้งานนิติบุคคลหรือคณะบุคคล (Company Account) 5**

ให้บริษัทผู้ออกตราสาร/ที่ปรึกษาทางการเงินกรอกข้อมูลตามแบบฟอร์มการขอ company account โดยสามารถดาวน์โหลดแบบฟอร์มได้จากเว็บไซต์ของสำนักงาน (https://www.sec.or.th/CA) จากนั้นนำ แบบฟอร์มที่มีการกรอกข้อมูลเรียบร้อยแล้วให้กรรมการผู้มีอำนาจลงนามรับรองความถูกต้อง พร้อมประทับตราประทับบริษัท (ถ้ามี) และจัดส่งเอกสารตัวจริงมายังสำนักงาน

หลังจากสำนักงานได้รับเอกสารและดำเนินการตรวจสอบแล้วเสร็จ สำนักงานจะนำส่ง username และ password ของ company account ให้แก่บริษัทผ่านช่องทางอีเมล โดยพนักงานที่ถือครองบัญชี company account จะสามารถ log-in เข้าสู่ระบบแจ้งแต่งตั้งผู้เกี่ยวข้องในการนำส่งข้อมูลอิเล็กทรอนิกส์ เพื่อจัดทำ/ส่ง แบบฟอร์ม EF-3 ที่ใช้ในการแต่งตั้งผู้รับมอบอำนาจในการส่งข้อมูลจากระบบ DIF web portal มายังระบบของ สำนักงาน ("Sender") หรือใช้บัญชีดังกล่าวเพื่อเป็นตราประทับอิเล็กทรอนิกส์ของบริษัทสำหรับทำธุรกรรมกับ สำนักงานต่อไป

<sup>&</sup>lt;sup>5</sup> กระบวนการจัดทำ Company Account เป็นการดำเนินการเพียงครั้งเดียว

#### **2. การแต่งตั้งผู้เกี่ยวข้องในการนำส่งข้อมูลอิเล็กทรอนิกส์ (EF-3)<sup>6</sup>**

ให้บริษัทผ้ออกตราสารแต่งตั้งผ้ที่มีหน้าที่นำส่งข้อมลจากระบบ DIF web portal มายังระบบของ สำนักงาน ("Sender") โดยใช้ company account log-in เข้าสู่ระบบระบบแจ้งแต่งตั้งผู้เกี่ยวข้องในการนำส่ง ข้อมูลอิเล็กทรอนิกส์ (http://web-ef.sec.or.th) เพื่อสร้างแบบฟอร์ม EF-3 โดยกรอกข้อมูลให้ครบถ้วน พิมพ์แบบฟอร์มเป็น hard copy เสนอให้กรรมการผู้มีอำนาจลงนาม (wet ink) พร้อมประทับตราประทับบริษัท (ถ้ามี) จากนั้น scan และ upload เอกสารดังกล่าวบน SEC website เมื่อสำนักงานได้รับเอกสารและตรวจสอบ เรียบร้อยแล้ว ก็จะถือได้ว่าการแต่งตั้ง Sender เสร็จสมบูรณ์

### **3. การเตรียมการสำหรับลงนามแบบอิเล็กทรอนิกส์ (สำหรับคนไทย)**

#### **3.1 การสมัคร Digital ID ผ่านทางรัฐ**

แอปพลิเคชันทางรัฐ คือ แพลตฟอร์มที่ช่วยให้ผู้ใช้งานที่เป็นประชาชนคนไทยสามารถเข้าถึง งานบริการต่าง ๆ ของหน่วยงานภาครัฐในแอปพลิเคชันเดียวผ่าน smartphone ซึ่งจะช่วยให้ผู้ใช้งานสามารถ ขอรับบริการของภาครัฐได้อย่างสะดวกและมีประสิทธิภาพมากยิ่งขึ้น เช่น เรียกดูข้อมูลค่าน้ำ/ค่าไฟ ตรวจสอบ สิทธิประโยชน์/สวัสดิการภาครัฐ หรือร้องขอข้อมูลเครดิตบูโร เป็นต้น โดย username และ password ที่ได้จาก การลงทะเบียนผ่านแอปพลิเคชันทางรัฐ คือ Digital ID ที่ประชาชนสามารถนำไปใช้งานและทำธุรกรรม ทางอิเล็กทรอนิกส์กับหน่วยงานภาครัฐต่าง ๆ ซึ่งรวมถึงการลงนามรับรองข้อมูล (e-Signature) บนระบบ Electronic Signature System ของสำนักงานด้วย

โดยให้ผู้มีอำนาจลงนามตามตารางข้อ 5 (ผู้ลงนามรับรองข้อมูล : "Signer") ในเอกสารแนวทางการยื่น ข้อมูลการเสนอขายตราสารหนี้ผ่านระบบโครงสร้างพื้นฐานดิจิทัล (Digital Infrastructure: DIF)<sup>7</sup> ดำเนินการ ติดตั้งแอปพลิเคชันทางรัฐ (ดาวน์โหลดได้ที่ App Store สำหรับ smartphone ระบบ iOS และ Google Play Store สำหรับ smartphone ระบบ Android) scan และตรวจสอบข้อมูลบนบัตรบัตรประชาชน สแกนใบหน้า จากนั้นให้ Signer ตั้งค่า username และ password สำหรับการเข้าใช้งานแอปพลิเคชันทางรัฐ แล้วจึงตั้งค่ารหัส ความปลอดภัยสำหรับการเข้าใช้งานแอปพลิเคชันและดำเนินการยืนยันช่องทางติดต่อให้เรียบร้อย ถึงขั้นตอนนี้ Signer จำเป็นต้องเดินทางไปยังจุดให้บริการตู้บริการอเนกประสงค์ภาครัฐ หรือตู้บุญเติม<sup>8</sup> เพื่อทำการยกระดับ การพิสูจน์ตัวตน ("uplift") เสียก่อน<sup>9</sup> จึงจะถือได้ว่าเสร็จสมบูรณ์ พร้อมสำหรับการนำไปใช้ในกระบวนการลงนาม รับรองข้อมูล (e-Signature)

<sup>6</sup> หากก่อนหน้านี้ บริษัทผู้ออกตราสารและ/หรือผู้เกี่ยวข้องได้ดำเนินการแต่งตั้ง Sender บนระบบ Initial Product Offering System (IPOS) เรียบร้อยแล้ว ไม่จำเป็นต้องดำเนินการขั้นตอนนี้อีกจนกว่าจะมีการเปลี่ยนแปลงบุคลากรที่ทำหน้าที่ดังกล่าว

 $^7$  กรณีไม่ใช่กรรมการผู้มีอำนาจโดยตรง ให้บริษัทอัปโหลดเอกสารการเป็นผู้รับมอบอำนาจผ่านระบบ DIF web portal มาพร้อมกับตอนที่ยื่นคำขอรอบ initial filing เพิ่มเติมด้วย

<sup>8</sup> ปัจจุบันสามารถพิสูจน์ตัวตนได้ที่ตู้บริการอเนกประสงค์ภาครัฐ หรือตู้บุญเติม ทั้งนี้ ในอนาคตจะเพิ่มจุดให้บริการที่ไปรษณีย์ไทย และร้านสะดวกซื้อ 7-Eleven ทุกสาขา

 $^9$  เนื่องจากระดับความน่าเชื่อถือของการพิสูจน์ตัวตน (identity assurance level- "IAL") ยังไม่น่าเชื่อถือเพียงพอ Signer จึงต้องดำเนินการยกระดับ การพิสูจน์ก่อน จึงจะสามารถใช้username /password ดังกล่าวเพื่อทำ e-Signature ได้

#### **3.2 การสมัครใช้ Digital ID ผ่าน DGA web portal**

ระบบพิสูจน์และยืนยันตัวตนทางดิจิทัล ("Digital ID") คือ ระบบที่เชื่อมโยงข้อมูลระหว่างบุคคลใด ๆ และหน่วยงานของรัฐเพื่อประโยชน์ในการพิสูจน์และยืนยันตัวตน และการทำธุรกรรมอื่น ๆ ที่เกี่ยวเนื่องกับ การพิสูจน์และยืนยันตัวตน โดยเมื่อผู้ใช้งานลงทะเบียนและพิสูจน์ตัวตนผ่านระบบแล้วเสร็จ username และ password ที่ได้จะเป็น Digital ID ที่สามารถนำไปใช้งานและทำธุรกรรมทางอิเล็กทรอนิกส์กับหน่วยงานภาครัฐต่าง ๆ ซึ่งรวมถึงการลงนามรับรองข้อมูล (e-Signature) บนระบบ Electronic Signature System ของสำนักงานด้วย

ทั้งนี้ ก่อนลงทะเบียน ผู้มีอำนาจลงนามตามตารางข้อ 5 (ผู้ลงนามรับรองข้อมูล : "Signer") ในเอกสาร แนวทางการยื่นข้อมูลการเสนอขายตราสารหนี้ผ่านระบบโครงสร้างพื้นฐานดิจิทัล (Digital Infrastructure: DIF)<sup>10</sup> ต้องติดตั้งแอปพลิเคชัน D.Dopa<sup>11</sup> บนเครื่องโทรศัพท์มือถือ (ดาวน์โหลดได้ที่ App Store สำหรับ smartphone ระบบ iOS และ Google Play Store สำหรับ smartphone ระบบ Android) โดยเมื่อติดตั้งและกรอกข้อมูลเบื้องต้น เสร็จเรียบร้อยแล้วจะต้องเดินทางไปยังสำนักงานเขต หรือที่ว่าการอำเภอ (สาขาใดก็ได้) เพื่อติดต่อขอทำการเปิดใช้ งานแอปพลิเคชัน D.Dopa ซึ่งจะมีกระบวนการตรวจสอบเอกสารหลักฐาน (บัตรประชาชน) การพิสูจน์ตัวตนกับ เจ้าหน้าที่ (scan นิ้วมือ) อีกทั้งมีการให้ตั้งค่ารหัสความปลอดภัยสำหรับการเข้าใช้งานแอปพลิเคชัน เมื่อดำเนินการ ตามขั้นตอนดังกล่าวครบถ้วนแล้วก็จะถือได้ว่าการเปิดใช้งานแอปพลิเคชัน D.Dopa เสร็จสมบูรณ์

จากนั้น Signer สมัครใช้งาน Digital ID ผ่าน website ของสำนักงานพัฒนารัฐบาลดิจิทัล (DGA) (สามารถเข้าได้โดยตรง https://accounts.egov.go.th/หรือผ่าน link บนระบบ Electronic Signature System : https://web-esignature.sec.or.th) โดยเมื่อเข้าสู่ขั้นตอนการลงทะเบียน ให้ Signer เลือกรูปแบบการพิสูจน์ ตัวตนเป็น "D.Dopa" และ scan QR code ด้วยแอปพลิเคชัน D.Dopa ที่ติดตั้งบนโทรศัพท์มือถือ ประกอบกับ กรอกข้อมูลของตนเองบนระบบให้ครบถ้วน ซึ่งเมื่อดำเนินการครบถ้วนแล้ว ระบบก็จะให้อนุญาตให้ผู้มีอำนาจ ลงนามตั้งค่า username และ password และยืนยันช่องทางติดต่อ ซึ่งเมื่อดำเนินการตามขั้นตอนดังกล่าวครบถ้วน แล้ว ก็จะถือได้ว่าบัญชี Digital ID มีระดับ IAL ที่พร้อมนำไปใช้ในการลงนามรับรองข้อมูล (e-Signature)

### **4. การสมัครใช้ SEC ID เพื่อใช้ลงนาม e-Signature (สำหรับชาวต่างชาติ)**

กรณีที่ผู้มีอำนาจลงนามเป็นชาวต่างชาติให้ดำเนินการขอ username และ password เพื่อใช้ในการทำธุรกรรมผ่าน website ของสำนักงาน โดยจะต้องดาวน์โหลดแบบฟอร์มจากหน้าเว็บไซต์ของสำนักงาน (https://www.sec.or.th/CA) และกรอกข้อมูลแบบฟอร์มดังกล่าวพร้อมให้ผู้มีอำนาจลงนามด้วยปากกาก่อนนำส่งเอกสารตัวจริงให้กับสำนักงาน ซึ่งเมื่อสำนักงานมีการตรวจสอบข้อมูลและเอกสารประกอบเสร็จเรียบร้อยแล้ว ก็จะมีการนำส่ง username และ password ให้กับผู้มีอำนาจลงนามต่อไป

 $^{\rm 10}$  กรณีไม่ใช่กรรมการผู้มีอำนาจโดยตรง ให้บริษัทอัปโหลดเอกสารการเป็นผู้รับมอบอำนาจผ่านระบบ DIF web portal มาพร้อมกับตอนที่ยื่นคำขอ รอบ initial filing เพิ่มเติมด้วย

 $^{\,11}$  D.Dopa คือ แอปพลิเคชันสำหรับพิสูจน์และยืนยันตัวตนทางดิจิทัลที่จัดทำขึ้นโดยกรมการปกครอง เพื่อนำไปใช้ยืนยันตัวตนในการทำธุรกรรมต่าง ๆ กับภาครัฐ และภาคเอกชน โดยที่ผู้ใช้บริการไม่ต้องเดินทางไปที่หน่วยงานนั้น ๆ เพื่อยืนยันตัวตนด้วยเอกสารทางราชการ ทำให้การทำธุรกรรมมีความสะดวกและปลอดภัยยิ่งขึ้น

 **เอกสารแนบ 2**

**Business Process: Bond Filing & Primary Market**

**(ซึ่งจะแนบเอกสาร final version ต่อไป)**

# **สรุปเอกสารประกอบการยื่นขอออกและเสนอขายตราสารหนี้ผ่านระบบ DIF web portal**

## **1. กรณีตราสารหนี้ทั่วไปที่เสนอขายในประเทศ**

| เอกสารประกอบ/ประเภทการเสนอขาย                                                      | Ш              | HNW/        |
|------------------------------------------------------------------------------------|----------------|-------------|
|                                                                                    |                | <b>UHNW</b> |
| 1. จดหมายนำส่งข้อมูลครั้งแรก                                                       |                |             |
| 2. จดหมายนำส่งข้อมูลเพื่อขอนับ 1                                                   |                |             |
| 3. จดหมายนำส่งข้อมูลเพื่อมีผลใช้บังคับ                                             |                |             |
| 4. มติคณะกรรมการและ/หรือสำเนามติที่ประชุมผู้ถือหุ้น <sup>12</sup> ที่อนุมัติให้ออก |                |             |
| ตราสารหนี้ ซึ่งระบุวงเงินที่อนุมัติให้ออกตราสารหนี้ <sup>13</sup>                  |                |             |
| 5. หนังสือยืนยันการมีผลบังคับใช้ของมติและยังมีวงเงินที่ได้รับอนุมัติคงเหลือ        |                |             |
| เพียงพอ (กรณีมติที่ประชุมมีอายุเกิน1ปีนับถึงวันที่ยื่นเอกสารผ่านระบบของ            |                |             |
| สำนักงาน)                                                                          |                |             |
| 6. หนังสือขอความเห็นชอบบุคคลที่จะแต่งตั้งเป็นผู้แทนผู้ถือหุ้นกู้ พร้อมคำรับรอง     |                |             |
| การไม่มีความสัมพันธ์กับผู้ออกหุ้นกู้ตามประกาศคณะกรรมการกำกับ                       | (กรณีมีผู้แทน  |             |
| หลักทรัพย์และตลาดหลักทรัพย์ว่าด้วยคุณสมบัติของผู้แทนผู้ถือหุ้นกู้                  | ผู้ถือหุ้นกู้) |             |
| และการกระทำตามอำนาจหน้าที่ของผู้แทนผู้ถือหุ้นกู้                                   |                |             |
| 7. หนังสือแสดงการยอมรับการแต่งตั้งเป็นผู้แทนผู้ถือหุ้นกู้ของบุคคลที่จะขอ           |                |             |
| ความเห็นชอบให้เป็นผู้แทนผู้ถือหุ้นกู้                                              | (กรณีมีผู้แทน  |             |
|                                                                                    | ผู้ถือหุ้นกู้) |             |
| 8. หนังสือขอจดข้อจำกัดการโอนตราสารหนี้                                             |                |             |
| 9. หนังสือยอมรับการแต่งตั้งเป็นนายทะเบียน (ยกเว้นกรณีเป็นนายทะเบียนเอง)            |                |             |
| 10. หนังสือรับทราบข้อจำกัดการโอนตราสารหนี้ของนายทะเบียน (ยกเว้น                    |                |             |
| กรณีเป็นนายทะเบียนเอง)                                                             |                |             |
| 11. หนังสือรับรองการปฏิบัติหน้าที่ของบริษัทหลักทรัพย์ที่ทำหน้าที่จำหน่าย           |                |             |
| ตราสารหนี้ (ถ้ามี)                                                                 |                |             |
| 12. หนังสือรับรองข้อกำหนดสิทธิชัดเจนเป็นธรรม                                       |                |             |
|                                                                                    |                |             |

 $^{\rm 12}$  กรณีเป็นบริษัทจำกัด ให้ใช้มติคณะกรรมการที่อนุมัติให้ออกตราสารหนี้ ซึ่งระบุวงเงินที่อนุมัติให้ออกตราสารหนี้ กรณีเป็นบริษัทมหาชนจำกัด ให้ใช้สำเนามติที่ประชุมผู้ถือหุ้นที่อนุมัติให้ออกตราสารหนี้ ซึ่งระบุวงเงินที่อนุมัติให้ออกตราสารหนี้

 $^{\,13}$  กรณีหน่วยงานภาครัฐออกตราสารหนี้ หมายถึง สำเนามติคณะกรรมการหรือหนังสือที่ผู้มีอำนาจสั่งการของหน่วยงานที่อนุมัติให้หน่วยงานภาครัฐ ออกตราสารหนี้

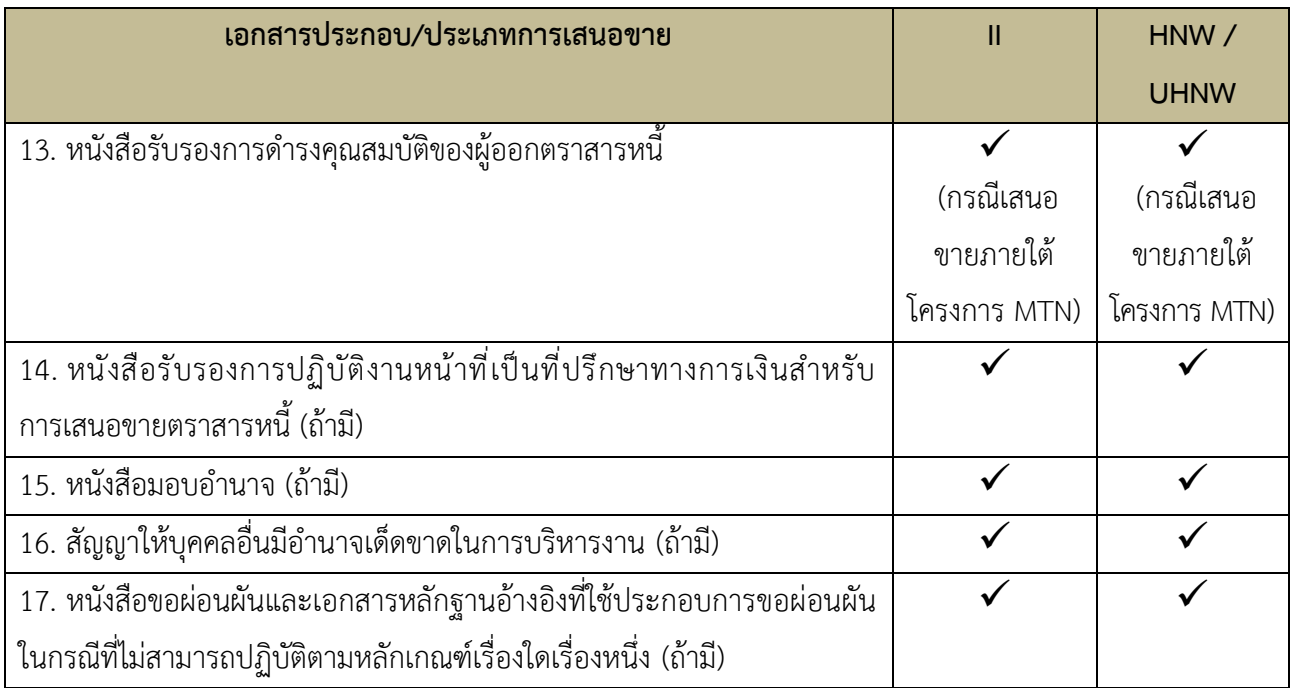

## **2. กรณีตราสารหนี้ที่มีลักษณะเฉพาะอื่น**

 ให้บริษัทพิจารณารายการเอกสารตามข้อ 1 เป็นหลัก และแนบเอกสารประกอบเพิ่มหากเป็นประเภทเอกสาร/ ผู้ออกดังต่อไปนี้

### **1. ผู้ออกเป็นนิติบุคคลต่างประเทศ**

- สำเนาเอกสารหลักฐานที่แสดงได้ว่าเป็นผู้มีอำนาจลงนามผูกพันกิจการต่างประเทศที่จะเสนอขายตราสารหนี้ (กรณีที่มีการมอบอำนาจ ให้แนบหนังสือมอบอำนาจฉบับจริงหรือสำเนาประกอบคำขออนุญาตด้วย)
- หนังสือรับรองความถูกต้องของข้อมูลและเอกสารที่ผู้แปลรับรองว่า ถูกต้องตรงตามข้อมูลและเอกสาร ต้นฉบับ (ในกรณีข้อมูลหรือเอกสารที่ยื่นแปลมาจากข้อมูลหรือเอกสารที่เป็นภาษาอื่น)
- หนังสือรับรองการลงนามของผู้มีอำนาจลงนามผูกพัน (Notary Public) (ถ้ามี)
- หลักฐานที่แสดงได้ว่าการออกและเสนอขายตราสารหนี้กระทำได้โดยชอบตามกฎหมายและกฎเกณฑ์ ของต่างประเทศที่ใช้บังคับกับกิจการดังกล่าว
- หนังสืออนุญาตจากกระทรวงการคลัง (กรณีเสนอขายเป็นสกุลเงินบาท)
- เอกสารแสดงข้อมูลประกอบการขอผ่อนผันให้เสนอขายตราสารหนี้ที่ออกใหม่ (ถ้ามี)

### **2. ผู้ออกเป็นหน่วยงานภาครัฐ**

- สำเนากฎหมายจัดตั้งหน่วยงานหรือหลักเกณฑ์ที่เกี่ยวข้อง ที่รองรับหรือให้อำนาจ ให้หน่วยงานภาครัฐออก ตราสารหนี้(โปรดระบุมาตราที่รองรับหรือให้อำนาจด้วย)
- สำเนาเอกสารหลักฐานที่แสดงได้ว่าเป็นผู้มีอำนาจลงนามผูกพันหน่วยงานที่จะเสนอขายตราสารหนี้ (กรณีที่มีการมอบอำนาจ ให้แนบหนังสือมอบอำนาจฉบับจริงหรือสำเนาประกอบคำขออนุญาตด้วย)
- เอกสารแสดงข้อมูลประกอบการขอผ่อนผันให้เสนอขายตราสารหนี้ที่ออกใหม่ (ถ้ามี)